# Oracle Cloud Native Environment Rook Module for Release 1.9

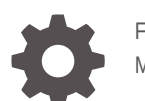

F93857-01 May 2024

ORACLE

Oracle Cloud Native Environment Rook Module for Release 1.9,

F93857-01

Copyright © 2023, 2024, Oracle and/or its affiliates.

# **Contents**

### [Preface](#page-3-0)

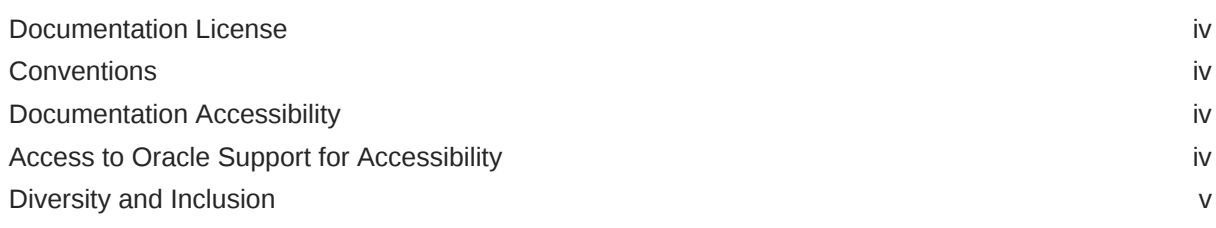

### 1 [Introduction to the Rook Module](#page-5-0)

### 2 [Installing the Rook Module](#page-6-0)

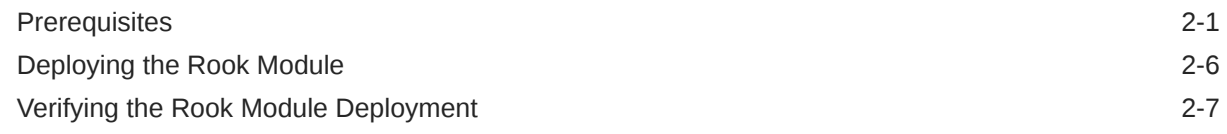

## 3 [Using Ceph Storage](#page-15-0)

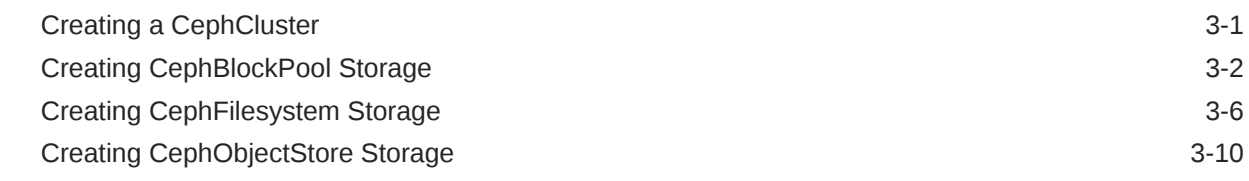

### 4 [Removing the Rook Module](#page-29-0)

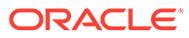

# <span id="page-3-0"></span>Preface

This document contains information about setting up and using the Rook module to provide persistent storage to Kubernetes applications in Oracle Cloud Native Environment. The Rook module deploys Ceph into the Kubernetes cluster to provide the storage. This document describes how to deploy the Rook module and set up a Ceph cluster, and provides a basic example to test the storage.

### Documentation License

The content in this document is licensed under the [Creative Commons Attribution–](https://creativecommons.org/licenses/by-sa/4.0/) [Share Alike 4.0](https://creativecommons.org/licenses/by-sa/4.0/) (CC-BY-SA) license. In accordance with CC-BY-SA, if you distribute this content or an adaptation of it, you must provide attribution to Oracle and retain the original copyright notices.

## **Conventions**

The following text conventions are used in this document:

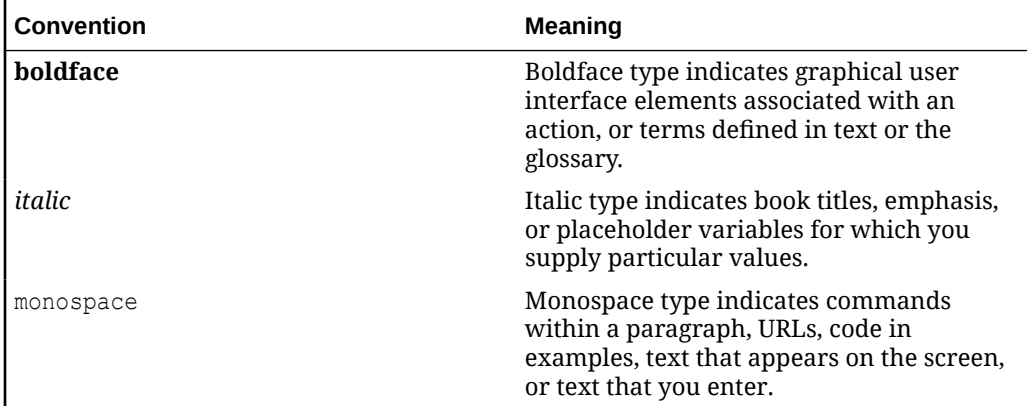

# Documentation Accessibility

For information about Oracle's commitment to accessibility, visit the Oracle Accessibility Program website at [https://www.oracle.com/corporate/accessibility/.](https://www.oracle.com/corporate/accessibility/)

# Access to Oracle Support for Accessibility

Oracle customers that have purchased support have access to electronic support through My Oracle Support. For information, visit [https://www.oracle.com/corporate/](https://www.oracle.com/corporate/accessibility/learning-support.html#support-tab) [accessibility/learning-support.html#support-tab](https://www.oracle.com/corporate/accessibility/learning-support.html#support-tab).

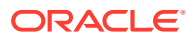

# <span id="page-4-0"></span>Diversity and Inclusion

Oracle is fully committed to diversity and inclusion. Oracle respects and values having a diverse workforce that increases thought leadership and innovation. As part of our initiative to build a more inclusive culture that positively impacts our employees, customers, and partners, we are working to remove insensitive terms from our products and documentation. We are also mindful of the necessity to maintain compatibility with our customers' existing technologies and the need to ensure continuity of service as Oracle's offerings and industry standards evolve. Because of these technical constraints, our effort to remove insensitive terms is ongoing and will take time and external cooperation.

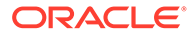

# <span id="page-5-0"></span>1 Introduction to the Rook Module

Rook is a container storage platform built on Ceph. Rook is deployed as a Kubernetes operator inside a Kubernetes cluster and automates the work required to provision Cephbacked persistent storage using the Kubernetes Container Storage Interface (CSI).

The Rook module is used to perform the installation of Rook into a Kubernetes cluster running on Oracle Cloud Native Environment.

Ceph lets you set up various types of storage for Kubernetes applications:

- Block storage using a CephBlockPool. This provides raw block device volumes to pods.
- Shared file system storage using a CephFilesystem (CephFS). This provides mounting of a shared POSIX (Portable OS Interface) compliant folder into one or more pods. This is similar to NFS (Network File System) shared storage, or CIFS (Common Internet File System) shared folders.
- Object storage using the CephObjectStore. This provides blob (Binary Large Object) storage to pods.

A CephFilesystem volume can be used with ReadWriteMany persistent volumes, whereas a CephBlockPool block volume can't as it's ReadWriteOnce.

A Ceph cluster and storage can be set up with a configuration file that contains the Cephrelated Kubernetes custom resource definitions (CRDs) when you deploy the Rook module, or after using the CRDs with the kubectl command.

For more information about Rook, see the upstream [Rook documentation](https://rook.io/docs/rook/v1.10/Getting-Started/intro/).

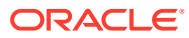

# <span id="page-6-0"></span>2 Installing the Rook Module

This chapter discusses how to install the Rook module to set up dynamically provisioned persistent storage for Kubernetes applications using Ceph on Oracle Cloud Native Environment.

## **Prerequisites**

This section contains the prerequisites for installing the Rook module.

#### **Setting up the Worker Nodes**

The Rook module deploys Ceph as containers to the Kubernetes worker nodes. You need at least three worker nodes in the Kubernetes cluster.

In addition, at least one of these local storage options must be available on the Kubernetes worker nodes:

- Raw devices (no partitions or formatted file systems).
- Raw partitions (no formatted file system).
- LVM Logical Volumes (no formatted file system).
- Persistent Volumes available from a storage class in block mode.

#### **Tip:**

Use the  $lsblk -f$  command to ensure no file system is on the device or partition. If the FSTYPE field is empty, no file system is on the disk and it can be used with Ceph.

#### **Creating a Rook Configuration File**

If you deploy the Rook module without a configuration file, the Rook operator pod  $({\rm root}$ ceph-operator) is created. You can then create a Ceph cluster and storage using the kubectl command. You can optionally provide a Rook configuration file to set up a Ceph cluster and storage, which is set up for you when you deploy the Rook module.

You can provide a Rook configuration file on the operator node in YAML format. The configuration file contains the information to configure one or more Ceph clusters and storage types. You use Ceph-related Kubernetes CRDs in the configuration file to perform the setup. Include as many CRDs in the configuration file as you need to set up Ceph clusters, storage options, and storage providers. For example:

```
---
apiVersion: ceph.rook.io/v1
kind: CephCluster
metadata:
   name: rook-ceph
```
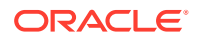

```
 namespace: rook
spec:
...
---
apiVersion: ceph.rook.io/v1
kind: CephBlockPool
metadata:
  name: replicapool
  namespace: rook 
spec:
...
---apiVersion: storage.k8s.io/v1
kind: StorageClass
metadata:
  name: rook-ceph-block
   annotations:
     storageclass.kubernetes.io/is-default-class: "true"
provisioner: rook.rbd.csi.ceph.com
parameters:
...
```
The Platform API Server uses the information contained in the configuration file when creating the Rook module. Rook performs all the set up and configuration for Ceph, using the information you provide in this file.

Use the upstream documentation to create CRDs. For information on the options available to use in the configuration file, see the upstream [Rook documentation](https://rook.io/docs/rook/v1.10/CRDs/Cluster/ceph-cluster-crd/) for Ceph CRDs.

#### **Important:**

The example CRDs in this section include CRDs to set up a basic Ceph cluster, storage types, and storage class providers. These are examples only and aren't recommended for a production environment.

#### **CephCluster CRD**

The CephCluster CRD is used to create a Ceph cluster. The following example configuration uses a Kubernetes cluster with 3 worker nodes that have a RAW disk attached to each node as sdb. This example uses a Ceph cluster name of rook-ceph in the rook namespace. Note that the Ceph image is pulled from the Oracle Container Registry.

```
---
apiVersion: ceph.rook.io/v1
kind: CephCluster
metadata:
   name: rook-ceph
   namespace: rook
spec:
   cephVersion:
```
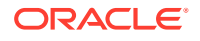

```
 image: container-registry.oracle.com/olcne/ceph:v17.2.5
   imagePullPolicy: Always
 dataDirHostPath: /var/lib/rook
 mon:
   count: 3
   allowMultiplePerNode: false
 dashboard:
   enabled: false
storage:
   useAllNodes: true
   useAllDevices: false
   deviceFilter: sdb
```
#### **CephBlockPool CRD**

Use a CephBlockPool CRD to create the Ceph storage pool. This example sets up a replica set of 3 in the CephBlockPool named replicapool in the rook namespace.

```
---
apiVersion: ceph.rook.io/v1
kind: CephBlockPool
metadata:
   name: replicapool
   namespace: rook 
spec:
   failureDomain: host
   replicated:
     size: 3
     requireSafeReplicaSize: true
```
#### **StorageClass CRD for CephBlockPool**

To allow pods to access the Ceph block storage, you need to create a StorageClass. An example CRD for this follows:

```
---
apiVersion: storage.k8s.io/v1
kind: StorageClass
metadata:
  name: rook-ceph-block
   annotations:
     storageclass.kubernetes.io/is-default-class: "true"
provisioner: rook.rbd.csi.ceph.com
parameters:
   clusterID: rook 
   pool: replicapool
   imageFormat: "2"
   imageFeatures: layering
   csi.storage.k8s.io/provisioner-secret-name: rook-csi-rbd-provisioner
   csi.storage.k8s.io/provisioner-secret-namespace: rook 
   csi.storage.k8s.io/controller-expand-secret-name: rook-csi-rbd-provisioner
   csi.storage.k8s.io/controller-expand-secret-namespace: rook 
   csi.storage.k8s.io/node-stage-secret-name: rook-csi-rbd-node
   csi.storage.k8s.io/node-stage-secret-namespace: rook
```
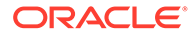

```
 csi.storage.k8s.io/fstype: ext4
allowVolumeExpansion: true
reclaimPolicy: Delete
```
#### **CephFilesystem CRD**

You might also want to set up a CephFilesystem. You do this by including the CephFilesystem CRD information in the configuration file. This example creates a CephFilesystem named myfs in the rook namespace, with a replica count of 3.

```
---
apiVersion: ceph.rook.io/v1
kind: CephFilesystem
metadata:
  name: myfs
  namespace: rook
spec:
   metadataPool:
    replicated:
      size: 3
   dataPools:
     - name: replicated
       replicated:
         size: 3
   preserveFilesystemOnDelete: true
   metadataServer:
     activeCount: 1
     activeStandby: true
```
#### **StorageClass CRD for CephFilesystem**

To allow pods to access the CephFilesystem storage, you need to create a StorageClass. An example CRD for this follows:

```
---apiVersion: storage.k8s.io/v1
kind: StorageClass
metadata:
  name: rook-cephfs
provisioner: rook.cephfs.csi.ceph.com
parameters:
   clusterID: rook
   fsName: myfs
   pool: myfs-replicated
   csi.storage.k8s.io/provisioner-secret-name: rook-csi-cephfs-
provisioner
   csi.storage.k8s.io/provisioner-secret-namespace: rook
   csi.storage.k8s.io/controller-expand-secret-name: rook-csi-cephfs-
provisioner
   csi.storage.k8s.io/controller-expand-secret-namespace: rook
   csi.storage.k8s.io/node-stage-secret-name: rook-csi-cephfs-node
   csi.storage.k8s.io/node-stage-secret-namespace: rook 
reclaimPolicy: Delete
```
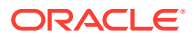

#### **CephObjectStore CRD**

You might also want to set up a CephObjectStore. You do this by including the CephObjectStore CRD information in the configuration file. For example:

```
---
apiVersion: ceph.rook.io/v1
kind: CephObjectStore
metadata:
  name: my-store
   namespace: rook
spec:
   metadataPool:
     failureDomain: host
     replicated:
       size: 3
   dataPool:
     failureDomain: host
     erasureCoded:
       dataChunks: 2
       codingChunks: 1
   preservePoolsOnDelete: true
   gateway:
     sslCertificateRef:
     port: 80
     instances: 1
   healthCheck:
     startupProbe:
      disabled: false
     readinessProbe:
      disabled: false
      periodSeconds: 5
      failureThreshold: 2
```
#### **StorageClass (bucket) CRD for CephObjectStore**

To allow pods to access the CephObjectStorage storage, you need to create a StorageClass, which creates a bucket. An example CRD for this follows:

```
---apiVersion: storage.k8s.io/v1
kind: StorageClass
metadata:
   name: rook-ceph-bucket
provisioner: rook-ceph.ceph.rook.io/bucket
reclaimPolicy: Delete
parameters:
   objectStoreName: my-store
   objectStoreNamespace: rook
```
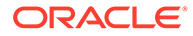

## <span id="page-11-0"></span>Deploying the Rook Module

You can deploy all the modules required to set up Ceph storage for a Kubernetes cluster using a single olcnectl module create command. This method might be useful to deploy the Rook module at the same time as deploying a Kubernetes cluster.

If you have an existing deployment of the Kubernetes module, you can specify that instance when deploying the Rook module.

This section guides you through installing each component required to deploy the Rook module.

For the full list of the Platform CLI command options available when creating modules, see the olcnectl module create command in [Platform Command-Line Interface.](https://docs.oracle.com/en/operating-systems/olcne/1.9/olcnectl/)

To deploy the Rook module:

- **1.** If you don't already have an environment set up, create one into which the modules can be deployed. For information on setting up an environment, see [Installation.](https://docs.oracle.com/en/operating-systems/olcne/1.9/install/) The name of the environment in this example is myenvironment.
- **2.** If you don't already have a Kubernetes module set up or deployed, set one up. For information on adding a Kubernetes module to an environment, see [Kubernetes](https://docs.oracle.com/en/operating-systems/olcne/1.9/kubernetes/) [Module.](https://docs.oracle.com/en/operating-systems/olcne/1.9/kubernetes/) The name of the Kubernetes module in this example is mycluster.
- **3.** Create a Rook module and associate it with the Kubernetes module named mycluster using the --rook-kubernetes-module option. In this example, the Rook module is named myrook.

```
olcnectl module create \
--environment-name myenvironment \
--module rook \
--name myrook \
--rook-kubernetes-module mycluster \
--rook-config rook-config.yaml
```
The --module option sets the module type to create, which is rook. You define the name of the Rook module using the --name option, which in this case is myrook.

The --rook-kubernetes-module option sets the name of the Kubernetes module.

The --rook-config option sets the location of a YAML file that contains the configuration information for the Rook module. This is optional.

If you don't include all the required options when adding the module, you're prompted to provide them.

**4.** Use the olcnectl module install command to install the Rook module. For example:

```
olcnectl module install \
--environment-name myenvironment \
--name myrook
```
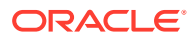

<span id="page-12-0"></span>You can optionally use the  $-\text{log-level}$  option to set the level of logging displayed in the command output. By default, error messages are displayed. For example, you can set the logging level to show all messages when you include:

```
--log-level debug
```
The log messages are also saved as an operation log. You can view operation logs as commands are running, or when they've completed. For more information using operation logs, see [Platform Command-Line Interface.](https://docs.oracle.com/en/operating-systems/olcne/1.9/olcnectl/)

The Rook module is deployed into the Kubernetes cluster.

## Verifying the Rook Module Deployment

You can verify the Rook module is deployed using the oldnectl module instances command on the operator node. For example:

```
olcnectl module instances \
--environment-name myenvironment
```
The output looks similar to:

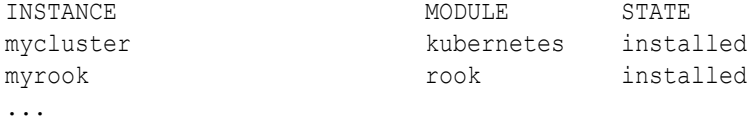

Note the entry for rook in the MODULE column is in the installed state.

In addition, you can use the olcnectl module report command to review information about the module. For example, use the following command to review the Rook module named myrook in myenvironment:

```
olcnectl module report \
--environment-name myenvironment \
--name myrook \
--children
```
For more information on the syntax for the older and module report command, see [Platform Command-Line Interface](https://docs.oracle.com/en/operating-systems/olcne/1.9/olcnectl/).

On a control plane node, verify the rook-ceph deployments are running in the rook namespace. Confirm that the Ceph operator pod (rook-ceph-operator) deployment is running.

kubectl get deployments --namespace rook

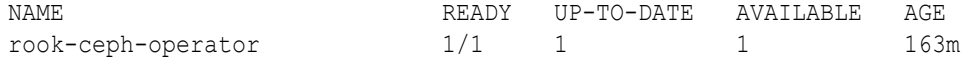

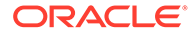

If you used a configuration file to deploy extra Ceph objects, such as a Ceph cluster, storage, and storage class provisioners, you might have more deployments running. For example:

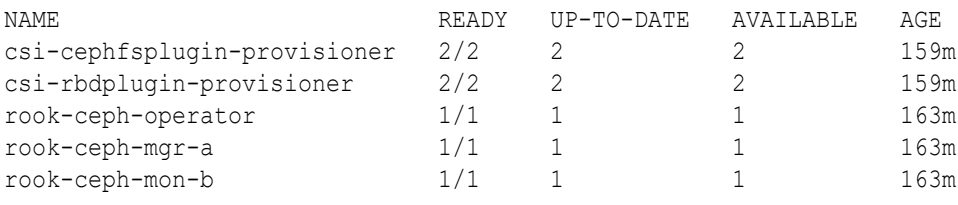

...

You can check the logs for the Ceph operator pod to ensure no errors occurred during the deployment:

kubectl logs --namespace rook rook-ceph-operator-...

On a control plane node, you can also verify any StorageClasses for the Ceph provisioner are created using the kubectl get sc command. These are only created if you used a configuration file to create them when deploying the module. For example:

kubectl get sc

The output looks similar to:

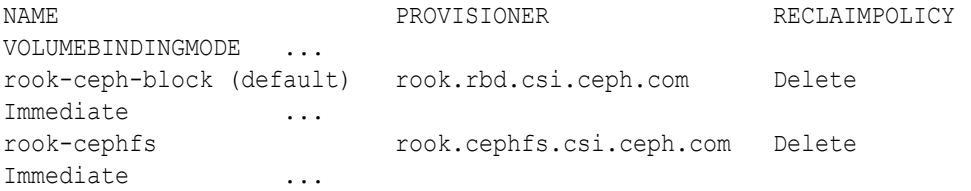

In this case, two StorageClasses exist, one named rook-ceph-block, which is the default provider. This is the provider for Ceph block storage. The other StorageClass is named rook-cephfs, which is the provider for CephFilesystem (CephFS).

You can get more details about a StorageClass using the kubectl describe sc command. For example:

kubectl describe sc rook-ceph-block

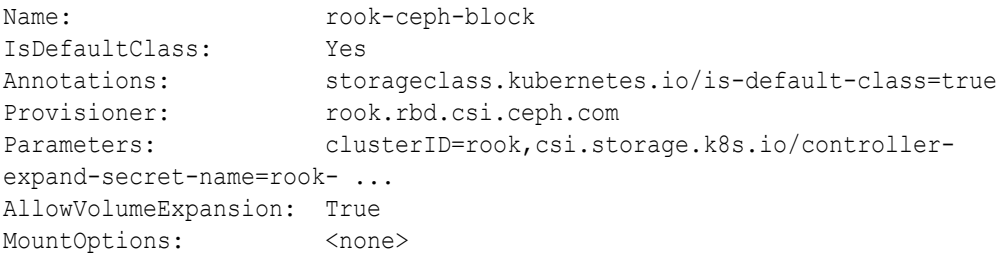

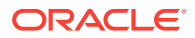

ReclaimPolicy: Delete VolumeBindingMode: Immediate Events: <none>

# <span id="page-15-0"></span>3 Using Ceph Storage

This chapter discusses how to use the Rook module to set up dynamically provisioned persistent storage using Ceph for Kubernetes applications in Oracle Cloud Native Environment.

## Creating a CephCluster

This section contains a basic example on how to create a CephCluster.

If you don't create a Ceph cluster using a Rook configuration file, you can create one or more clusters after the Rook module is deployed. You do this using the kubectl command to deploy a CephCluster CRD.

For example, if you use the following CephCluster CRD in a YAML file:

```
---
apiVersion: ceph.rook.io/v1
kind: CephCluster
metadata:
  name: rook-ceph
  namespace: rook
spec:
   cephVersion:
    image: container-registry.oracle.com/olcne/ceph:v17.2.5
     imagePullPolicy: Always
   dataDirHostPath: /var/lib/rook
  mon·
     count: 3
     allowMultiplePerNode: false
   dashboard:
     enabled: false
   storage:
     useAllNodes: true
     useAllDevices: false
     deviceFilter: sdb
```
On a control plane node, use the kubectl apply command to create the CephCluster with the file:

```
kubectl apply -f filename.yaml
```
The CephCluster is created. You can verify the CephCluster is created using:

```
kubectl get cephcluster --namespace rook
```
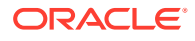

#### <span id="page-16-0"></span>The output looks similar to:

```
NAME DATADIRHOSTPATH MONCOUNT AGE PHASE 
MESSAGE HEALTH ...
rook-ceph /var/lib/rook 3 4m29s Ready Cluster created 
successfully HEALTH ...
```
# Creating CephBlockPool Storage

This section contains a basic test to verify you can create and use CephBlockPool storage to provide persistent block storage to applications running on Kubernetes.

If you don't create a CephBlockPool using a Rook configuration file, you can create one or more after the Rook module is deployed. You do this using the kubectl command to deploy a CephBlockPool CRD.

For example, if you use the following CephBlockPool CRD in a YAML file:

```
---
apiVersion: ceph.rook.io/v1
kind: CephBlockPool
metadata:
   name: replicapool
   namespace: rook 
spec:
   failureDomain: host
   replicated:
     size: 3
     requireSafeReplicaSize: true
```
On a control plane node, use the kubectl apply command to create the CephBlockPool with the file:

```
kubectl apply -f filename.yaml
```
The CephBlockPool is created. You can verify the CephBlockPool is created using:

kubectl get cephblockpool --namespace rook

The output looks similar to:

NAME PHASE replicapool Ready

If you don't create a StorageClass for the CephBlockPool using a Rook configuration file, you can create one after the Rook module is deployed.

For example, if you use the following StorageClass CRD in a YAML file:

```
---
apiVersion: storage.k8s.io/v1
kind: StorageClass
```
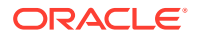

```
metadata:
   name: rook-ceph-block
   annotations:
     storageclass.kubernetes.io/is-default-class: "true"
provisioner: rook.rbd.csi.ceph.com
parameters:
   clusterID: rook 
   pool: replicapool
   imageFormat: "2"
   imageFeatures: layering
   csi.storage.k8s.io/provisioner-secret-name: rook-csi-rbd-provisioner
   csi.storage.k8s.io/provisioner-secret-namespace: rook 
   csi.storage.k8s.io/controller-expand-secret-name: rook-csi-rbd-provisioner
   csi.storage.k8s.io/controller-expand-secret-namespace: rook 
   csi.storage.k8s.io/node-stage-secret-name: rook-csi-rbd-node
   csi.storage.k8s.io/node-stage-secret-namespace: rook 
   csi.storage.k8s.io/fstype: ext4
allowVolumeExpansion: true
reclaimPolicy: Delete
```
On a control plane node, use the kubectl apply command to create the StorageClass with the file:

kubectl apply -f *filename*.yaml

The StorageClass is created. You can verify the StorageClass is created using:

kubectl get sc

The output looks similar to:

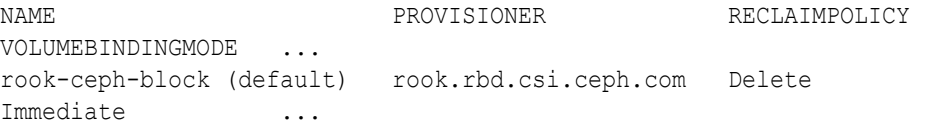

To create a test application to use the CephBlockPool storage:

**1.** Create a Kubernetes PersistentVolumeClaim file. On a control plane node, create a file named pvc-cephblock.yaml. Copy the following into the file.

```
apiVersion: v1
kind: PersistentVolumeClaim
metadata:
 name: myrook-block-pvc
spec:
 accessModes:
   - ReadWriteOnce
 resources:
  requests:
     storage: 1Gi
```
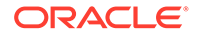

**2.** Create the Kubernetes PersistentVolumeClaim.

```
kubectl apply -f pvc-cephblock.yaml
```
**3.** You can see the PersistentVolumeClaim is created using the kubectl get pvc command:

kubectl get pvc

The output looks similar to:

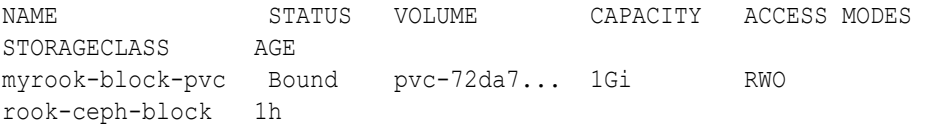

You can get more details about the PersistentVolumeClaim using the kubect1 describe pvc command. For example:

kubectl describe pvc myrook-block-pvc

#### The output looks similar to:

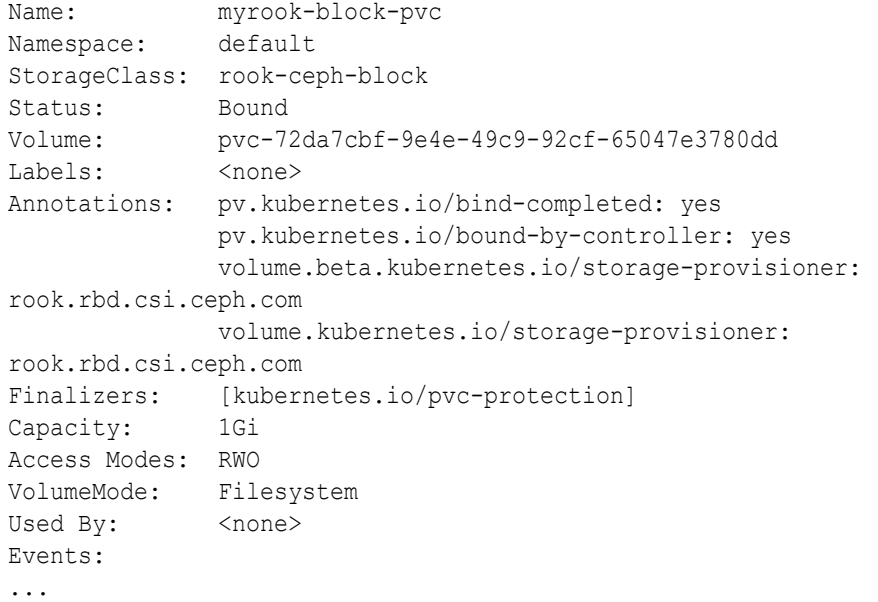

**4.** Create a Kubernetes application that uses the PersistentVolumeClaim. Create a file named nginx-block.yaml and copy the following into the file.

```
apiVersion: apps/v1
kind: Deployment
metadata:
  labels:
    run: mynginx
   name: mynginx-block
```
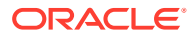

```
spec:
  replicas: 1
   selector:
    matchLabels:
      run: mynginx
   template:
     metadata:
       labels:
         run: mynginx
     spec:
       containers:
       - image: container-registry.oracle.com/olcne/nginx:1.17.7
         name: mynginx
         ports:
         - containerPort: 80
         volumeMounts:
         - name: nginx-pvc
           mountPath: /usr/share/nginx/html
       volumes:
       - name: nginx-pvc
         persistentVolumeClaim:
           claimName: myrook-block-pvc
```
**5.** Start the application:

kubectl apply -f nginx-block.yaml

**6.** You can see the application is running using the kubectl get deployment command:

kubectl get deployment

The output looks similar to:

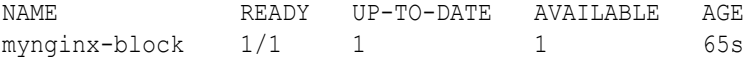

**7.** You can see the application is using the PersistentVolumeClaim to provide persistent storage on CephBlockPool storage using the kubectl describe deployment command:

kubectl describe deployment mynginx-block

```
...
Pod Template:
  Labels: run=mynginx
  Containers:
   mynginx:
    Image: container-registry.oracle.com/olcne/nginx:1.17.7
   Port: 80/TCP
    Host Port: 0/TCP
   Environment: <none>
```
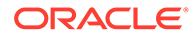

```
 Mounts:
      /usr/share/nginx/html from nginx-pvc (rw)
  Volumes:
   nginx-pvc:
    Type: PersistentVolumeClaim (a reference to a 
PersistentVolumeClaim in the same namespace)
    ClaimName: myrook-block-pvc
    ReadOnly: false
...
```
**8.** You can delete the test application using:

kubectl delete deployment mynginx-block

**9.** You can delete the PersistentVolumeClaim using:

```
kubectl delete pvc myrook-block-pvc
```
## Creating CephFilesystem Storage

This section contains a basic test to verify you can use CephFilesystem storage to provide persistent storage to applications running on Kubernetes.

If you don't create a CephFilesystem using a Rook configuration file, you can create one or more after the Rook module is deployed. You do this using the kubectl command to deploy a CephFilesystem CRD.

For example, if you use the following CephFilesystem CRD in a YAML file:

```
---
apiVersion: ceph.rook.io/v1
kind: CephFilesystem
metadata:
   name: myfs
  namespace: rook
spec:
   metadataPool:
     replicated:
       size: 3
   dataPools:
     - name: replicated
       replicated:
         size: 3
   preserveFilesystemOnDelete: true
   metadataServer:
     activeCount: 1
     activeStandby: true
```
On a control plane node, use the kubectl apply command to create the CephFilesystem with the file:

```
kubectl apply -f filename.yaml
```
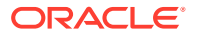

The CephFilesystem is created. You can verify the CephFilesystem is created using:

kubectl get cephfilesystem --namespace rook

#### The output looks similar to:

NAME ACTIVEMDS AGE PHASE myfs 1 18s Ready

If you don't create a StorageClass for the CephFilesystem using a Rook configuration file, you can create one after the Rook module is deployed.

For example, if you use the following StorageClass CRD in a YAML file:

```
---
apiVersion: storage.k8s.io/v1
kind: StorageClass
metadata:
   name: rook-cephfs
provisioner: rook.cephfs.csi.ceph.com
parameters:
   clusterID: rook
   fsName: myfs
   pool: myfs-replicated
   csi.storage.k8s.io/provisioner-secret-name: rook-csi-cephfs-provisioner
   csi.storage.k8s.io/provisioner-secret-namespace: rook
   csi.storage.k8s.io/controller-expand-secret-name: rook-csi-cephfs-
provisioner
   csi.storage.k8s.io/controller-expand-secret-namespace: rook
   csi.storage.k8s.io/node-stage-secret-name: rook-csi-cephfs-node
   csi.storage.k8s.io/node-stage-secret-namespace: rook 
reclaimPolicy: Delete
```
On a control plane node, use the kubectl apply command to create the StorageClass with the file:

kubectl apply -f *filename*.yaml

The StorageClass is created. You can verify the StorageClass is created using:

kubectl get sc

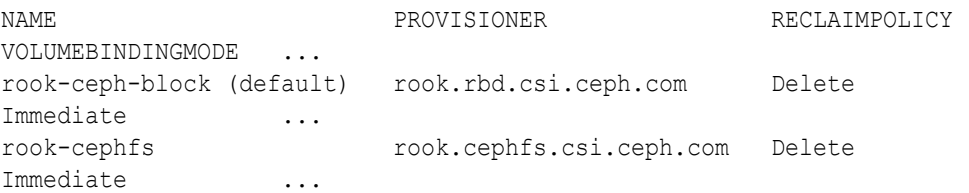

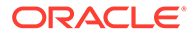

To create a test application to use the CephFilesystem storage:

**1.** Create a Kubernetes PersistentVolumeClaim file. On a control plane node, create a file named pvc-cephfs.yaml. Copy the following into the file.

```
apiVersion: v1
kind: PersistentVolumeClaim
metadata:
 name: myrook-pvc-fs
spec:
  accessModes:
  - ReadWriteMany
 resources:
  requests:
     storage: 1Gi
  storageClassName: rook-cephfs
```
**2.** Create the Kubernetes PersistentVolumeClaim.

kubectl apply -f pvc-cephfs.yaml

**3.** You can see the PersistentVolumeClaim is created using the kubectl get pvc command:

kubectl get pvc

The output looks similar to:

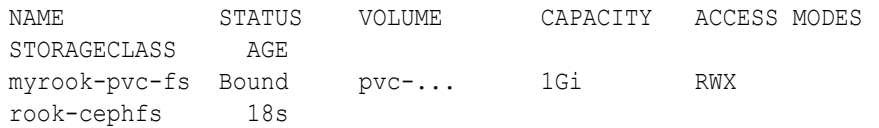

You can get more details about the PersistentVolumeClaim using the kubect1 describe pvc command. For example:

kubectl describe pvc myrook-pvc-fs

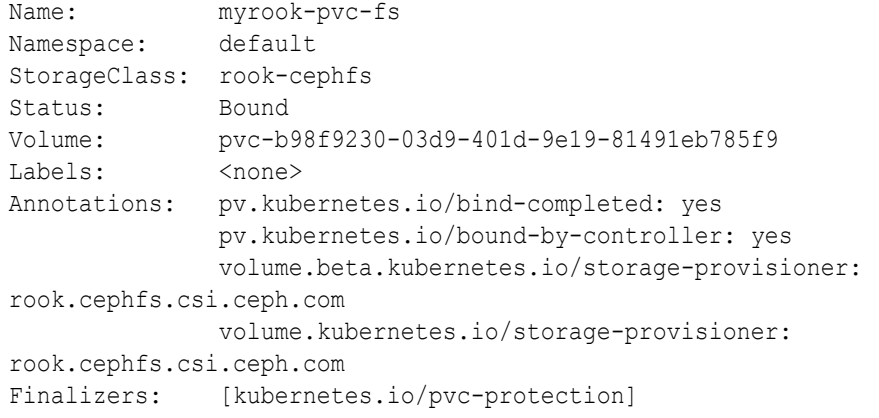

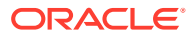

```
Capacity: 1Gi
Access Modes: RWX
VolumeMode: Filesystem
Used By: < none>
Events:
 Type Reason Age
From ...
  ---- ------ ---- 
---- ...
  Normal ExternalProvisioning 106s persistentvolume-
controller \cdots Normal Provisioning 106s rook.cephfs.csi.ceph.com_csi-
cephfsplugin-provisio...
  Normal ProvisioningSucceeded 106s rook.cephfs.csi.ceph.com_csi-
cephfsplugin-provisio...
```
**4.** Create a Kubernetes application that uses the PersistentVolumeClaim. Create a file named nginx-cephfs.yaml and copy the following into the file.

```
apiVersion: apps/v1
kind: Deployment
metadata:
   labels:
     run: mynginx
  name: mynginx-cephfs
spec:
   replicas: 1
   selector:
     matchLabels:
       run: mynginx
   template:
     metadata:
       labels:
         run: mynginx
     spec:
       containers:
       - image: container-registry.oracle.com/olcne/nginx:1.17.7
         name: mynginx
         ports:
         - containerPort: 80
         volumeMounts:
         - name: nginx-pvc
           mountPath: /usr/share/nginx/html
       volumes:
       - name: nginx-pvc
         persistentVolumeClaim:
           claimName: myrook-pvc-fs
```
**5.** Start the application:

```
kubectl apply -f nginx-cephfs.yaml
```
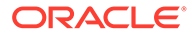

<span id="page-24-0"></span>**6.** You can see the application is running using the kubectl get deployment command:

kubectl get deployment

The output looks similar to:

NAME READY UP-TO-DATE AVAILABLE AGE mynginx-cephfs  $1/1$  1 1 16s

**7.** You can see the application is using the PersistentVolumeClaim to provide persistent storage on CephFilesystem using the kubectl describe deployment command:

kubectl describe deployment mynginx-cephfs

The output looks similar to:

```
...
Pod Template:
  Labels: run=mynginx
  Containers:
   mynginx:
                container-registry.oracle.com/olcne/nginx:1.17.7
   Arres<br>
Image: contain<br>
Port: 80/TCP
     Host Port: 0/TCP
    Environment: <none>
     Mounts:
       /usr/share/nginx/html from nginx-pvc (rw)
  Volumes:
    nginx-pvc:
     Type: PersistentVolumeClaim (a reference to a 
PersistentVolumeClaim in the ...
     ClaimName: myrook-pvc-fs
     ReadOnly: false
...
```
**8.** You can delete the test application using:

kubectl delete deployment mynginx-cephfs

**9.** You can delete the PersistentVolumeClaim using:

kubectl delete pvc myrook-pvc-fs

# Creating CephObjectStore Storage

This section contains a basic test to verify you can use CephObjectStore storage to provide object storage to applications running on Kubernetes.

The example in this section is based on the upstream [Rook documentation](https://rook.io/docs/rook/v1.11/Storage-Configuration/Object-Storage-RGW/object-storage/#create-a-local-object-store) example to create a CephObjectStore, and then test it. The content here is changed to use the

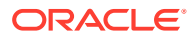

rook Kubernetes namespace (the default namespace for Rook in Oracle Cloud Native Environment), but is otherwise the same. To create an application to test that you can put or get an object from the CephObjectStore, see the upstream documentation. The information here shows you how to set up the CephObjectStore and create an ObjectBucketClaim, but not how to create an application to test it.

If you don't create a CephObjectStore using a Rook configuration file, you can create one or more after the Rook module is deployed. You do this using the kubectl command to deploy a CephObjectStore CRD.

For example, if you use the following CephObjectStore CRD in a YAML file:

```
---
apiVersion: ceph.rook.io/v1
kind: CephObjectStore
metadata:
   name: my-store
   namespace: rook
spec:
   metadataPool:
    failureDomain: host
     replicated:
       size: 3
   dataPool:
     failureDomain: host
     erasureCoded:
       dataChunks: 2
       codingChunks: 1
   preservePoolsOnDelete: true
   gateway:
     sslCertificateRef:
     port: 80
     instances: 1
   healthCheck:
     startupProbe:
      disabled: false
     readinessProbe:
      disabled: false
      periodSeconds: 5
      failureThreshold: 2
```
On a control plane node, use the kubectl apply command to create the CephObjectStore with the file:

kubectl apply -f *filename*.yaml

The CephObjectStore is created. You can verify the CephObjectStore is created using:

kubectl get cephobjectstore --namespace rook

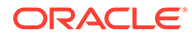

The output looks similar to:

NAME PHASE my-store Ready

You can confirm the object store is configured by showing the pod is started:

kubectl get pod -l app=rook-ceph-rgw --namespace rook

The output looks similar to:

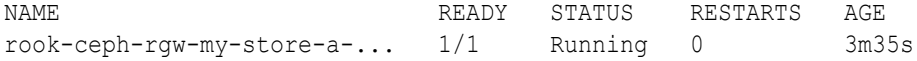

If you don't create a StorageClass (bucket) for the CephObjectStore using a Rook configuration file, you can create one after the Rook module is deployed.

For example, if you use the following StorageClass CRD in a YAML file:

```
---
apiVersion: storage.k8s.io/v1
kind: StorageClass
metadata:
    name: rook-ceph-bucket
provisioner: rook-ceph.ceph.rook.io/bucket
reclaimPolicy: Delete
parameters:
   objectStoreName: my-store
   objectStoreNamespace: rook
```
On a control plane node, use the kubectl apply command to create the StorageClass with the file:

kubectl apply -f *filename*.yaml

The StorageClass is created. You can verify the StorageClass is created using:

kubectl get sc

The output looks similar to:

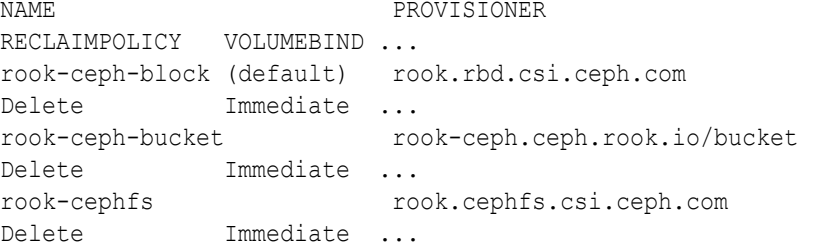

To create an ObjectBucketClaim to access the CephObjectStore storage:

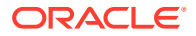

**1.** Create a Kubernetes ObjectBucketClaim file. On a control plane node, create a file named obc.yaml. Copy the following into the file.

```
apiVersion: objectbucket.io/v1alpha1
kind: ObjectBucketClaim
metadata:
  name: ceph-bucket
spec:
  generateBucketName: ceph-bkt
   storageClassName: rook-ceph-bucket
```
**2.** Create the Kubernetes ObjectBucketClaim.

kubectl apply -f obc.yaml

**3.** You can see the ObjectBucketClaim is created using the kubectl get obc command:

kubectl get obc

The output looks similar to:

NAME AGE ceph-bucket 31s

You can get more details about the ObjectBucketClaim using the kubectl describe obc command. For example:

kubectl describe obc ceph-bucket

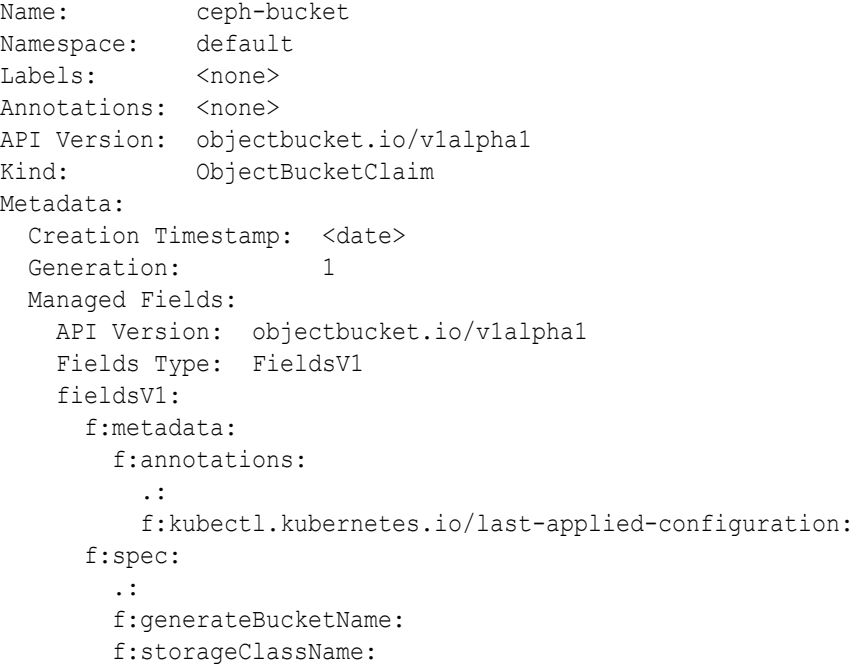

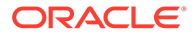

```
Manager: kubectl-client-side-apply
    Operation: Update
   Time: <date>
  Resource Version: 354339
  UID: c53e5eb7-f460-435a-b31d-2eaab1bcddd3
Spec:
  Generate Bucket Name: ceph-bkt
 Storage Class Name: rook-ceph-bucket
Events: <none>
```
- **4.** To create a Kubernetes application that uses the ObjectBucketClaim, follow the rest of the example in the upstream [Rook documentation](https://rook.io/docs/rook/v1.11/Storage-Configuration/Object-Storage-RGW/object-storage/#consume-the-object-storage).
- **5.** You can delete the ObjectBucketClaim using:

kubectl delete obc ceph-bucket

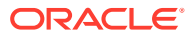

# <span id="page-29-0"></span> $\Delta$ Removing the Rook Module

You can remove a deployment of the Rook module and leave the Kubernetes cluster in place. To do this, you remove the Rook module from the environment.

If you used a Rook configuration file to deploy the Rook module, any Ceph configuration in that file is also removed, including Ceph clusters, storage, and StorageClasses. If you manually set up Ceph using the kubect1 command with CRD files, that Ceph setup remains in place. Remove these manually before removing the Rook module.

Use the olcnectl module uninstall command to remove the Rook module. For example, to uninstall the Rook module named myrook in the environment named myenvironment:

```
olcnectl module uninstall \
--environment-name myenvironment \
--name myrook
```
The Rook module is removed from the environment.

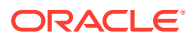